## EGC 2023 Matchplay Tournament User Guide

For the Matchplay tournament we use Challonge.com. This allows all participants to enter their match results directly into the tool and get notifications as soon as their new opponent is known.

To sign up for the competition, just click on the link below: https://challonge.com/tournaments/signup/W6U6EnQdEE

You will arrive on the signup page for the 2023 EGC Matchplay Tournament. You can login if you already have an account and click on "register for free".

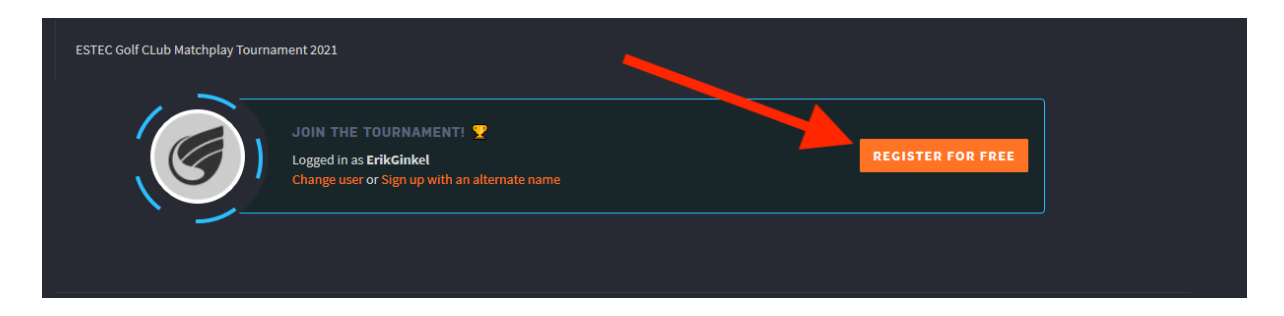

If you don't have an account, click on "CREATE AN ACCOUNT"

| ESTEC GOLF Club - Matchpla                  | y Tournament 2021                  | Organized by | FOLLOW | ~ |
|---------------------------------------------|------------------------------------|--------------|--------|---|
| 👗 2 Players 🏾 🏆 Single Elimination 🛛 🐼 Golf | 🛗 March 8, 2021 at 10:00 AM CET    | vregis       |        |   |
| Bracket Standings Log (1)                   |                                    |              |        |   |
|                                             |                                    |              |        |   |
|                                             |                                    |              |        |   |
| ESTEC Golf CLub Matchplay Tournament 2021   |                                    |              |        |   |
|                                             | hallonge is a free online resource |              |        |   |

On the next page, chose a username (chose one that will make it easy for me to identify you), put your email address, and chose a password, select your time zone.

| or                                                                                                    |  |
|----------------------------------------------------------------------------------------------------|--|
| Username<br>vregis                                                                                                    |  |
|                                                                                                    |  |
| Email<br>vincent.regis@gmail.com                                                                                                    |  |
| Password                                                                                                    |  |
| Password Confirmation                                                                                                    |  |
|                                                                                                    |  |
| (+01:00) Amsterdam                                                                                                    |  |
| Netherlands                                                                                                    |  |
| I'm not a robot                                                                                                    |  |
| <ul> <li>I agree to the Terms of Service and Privacy Policy.</li> <li>Send me occasional product updates and info about major tournaments.</li> </ul> |  |
| CREATE AN ACCOUNT                                                                                                    |  |
|                                                                                                    |  |

You will receive confirmation email from Challonge.com, click on the link in the email to activate your account (check your spam folder if you see the mail). You can now sign up for the competition.

| ESTEC Golf CLub Matchplay Tourna | ment 2021                                                                                                 |                   |  |
|----------------------------------|----------------------------------------------------------------------------------------------------|-------------------|--|
|                                  | JOIN THE TOURNAMENT! Y<br>Logged in as <b>ErikGinkel</b><br>Change user or Sign up with an alternate name | REGISTER FOR FREE |  |
|                                  |                                                                                                    |                   |  |

If at some point before we draw the bracket, you want to drop out of the competition. You can click on "GO TO YOUR SETTINGS".

| 2 | You're signed up. To change y<br>responses or unregister:<br>GO TO YOUR SETTIN |                |                       |                 |
|---|--------------------------------------------------------------------------------|----------------|-----------------------|-----------------|
|   | ESTEC Golf CLub Matchplay Tourn                                                | ament 2021     |                       |                 |
| 4 | A This bracket is a preview and s                                              | ubject to chan | ge until the tourname | ent is started. |
|   |                                                                                |                |                       |                 |
|   | Semifinals                                                                     |                | Finals                |                 |
|   | <ul> <li>Vincent Regis</li> <li>ErikGinkel</li> </ul>                          | Anna 2         | Carmio                |                 |

## And then click on "UNREGISTER"

| vregis |                   |                                                            |       | 6          |
|--------|-------------------|------------------------------------------------------------|-------|------------|
| You    | r Name Vincent Re | gis                                                        |       |            |
|        | This setting al   | lows you to customize your name in this particular tournar | nent. | UNREGISTER |

There you can also change your displayed name for the tournament, by default it's your username. The best is to change to your full name.

The bracket will be drawn on the 12<sup>th</sup> of March.

When you need to update a match result, or simply want to check how others are doing, just navigate to <a href="https://challonge.com/egc\_matchplay\_2023/">https://challonge.com/egc\_matchplay\_2023/</a>

Any questions or concerns send me an email (garry.gould@esa.int)